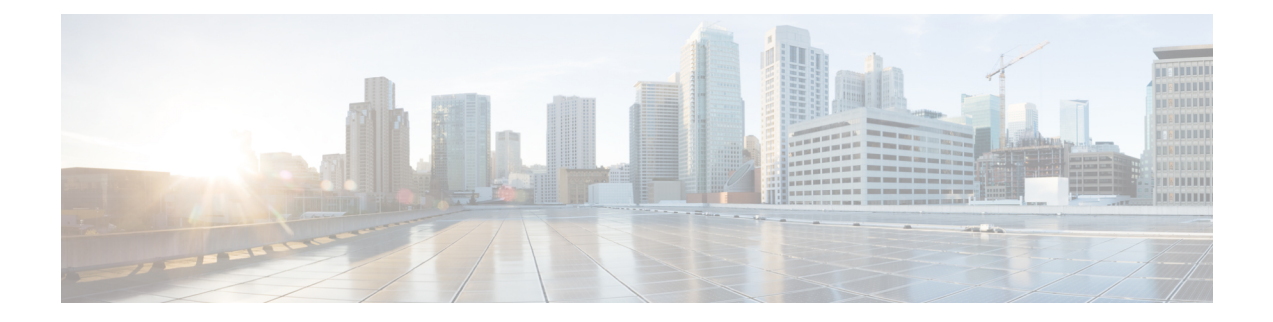

# **Top-N Reports**

- [Information](#page-0-0) About Top-N Reports, on page 1
- How to use Top-N [Reports,](#page-1-0) on page 2
- [Examples](#page-3-0) : Top-N Reports, on page 4

## <span id="page-0-0"></span>**Information About Top-N Reports**

#### **Top-N Reports Overview**

Top-N reports allow you to collect and analyze data for each physical port on a switch. When Top-N reports start, they obtain statistics from the appropriate hardware counters and then go into sleep mode for a user-specified interval. When the interval ends, the reports obtain the current statistics from the same hardware counters, compare the current statistics from the earlier statistics, and store the difference. Top-N reports feature is supported only the Cisco Catalyst 9500 High Performance Series Switches. The statistics for each port are sorted by one of the statistic types that are listed below:

- broadcast Number of input/output broadcast packets
- bytes Number of input/output bytes
- errors Number of input errors
- multicast Number of input/output multicast packets
- overflow Number of buffer overflows
- packets Number of input/output packets
- utilization Utilization

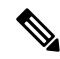

When calculating the port utilization, Top-N reports bundles the Tx and Rx lines into the same counter and also looks at the full-duplex bandwidth when calculating the percentage of utilization. For example, a Gigabit Ethernet port would be 2000-Mbps full duplex. **Note**

#### **Top-N Reports Operation**

When you enter the collect top command, processing begins and the system prompt reappears immediately. When processing completes, the reports are not displayed immediately on the screen; the reports are saved for later viewing. The Top-N reports notify you when the reports are complete by sending a syslog message to the screen.

## <span id="page-1-0"></span>**How to use Top-N Reports**

The following sections provide information on how to use Top-N Reports.

### **Enabling Top-N Reports**

To enable Top-N reports creation, perform this task:

#### **SUMMARY STEPS**

- **1. enable**
- **2. collect top** [*number\_of\_ports*] **counters interface** {*type* | **all** | **layer-2** | **layer-3**} [**sort-by** *statistic\_type*] [**interval** *seconds*]

#### **DETAILED STEPS**

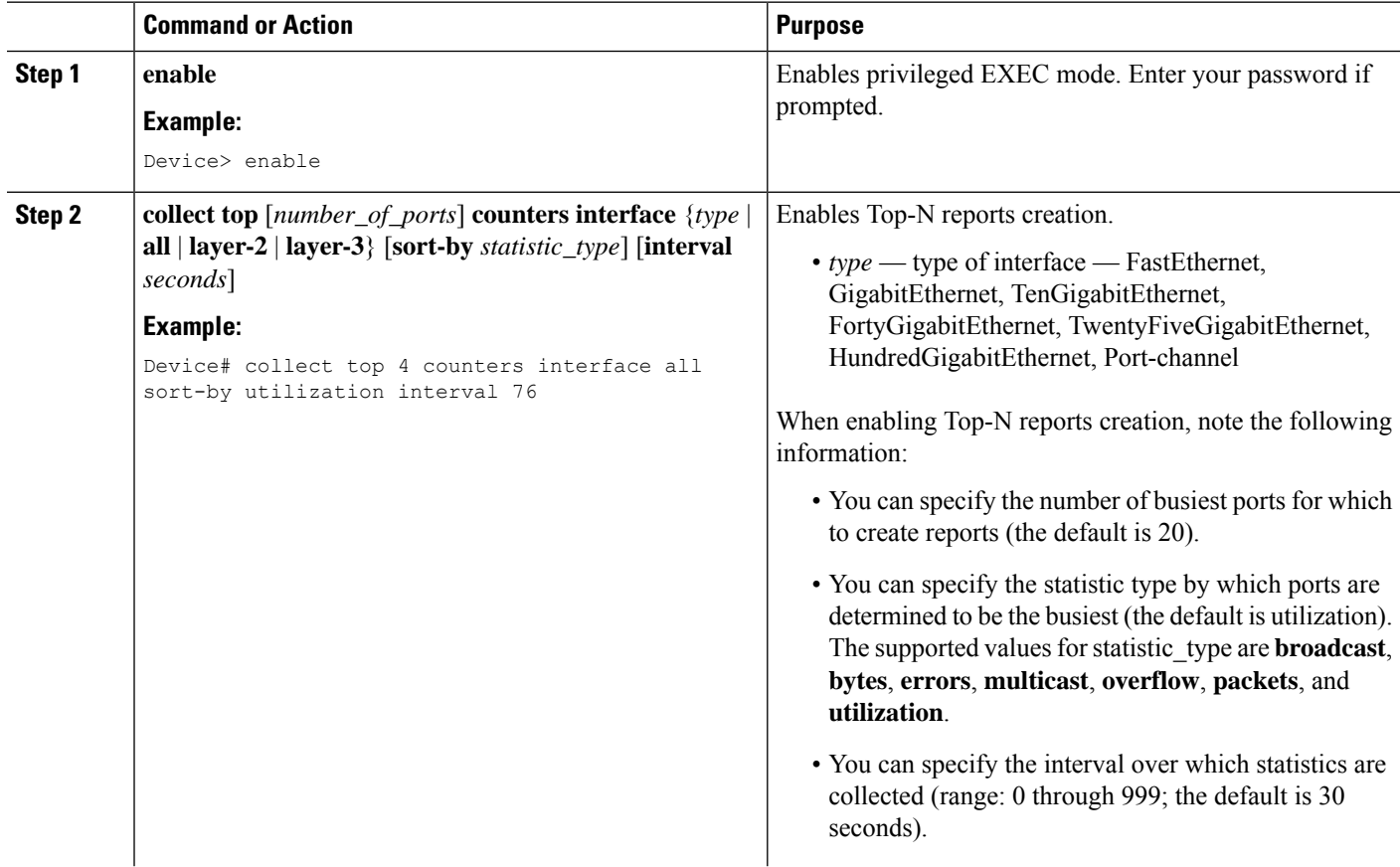

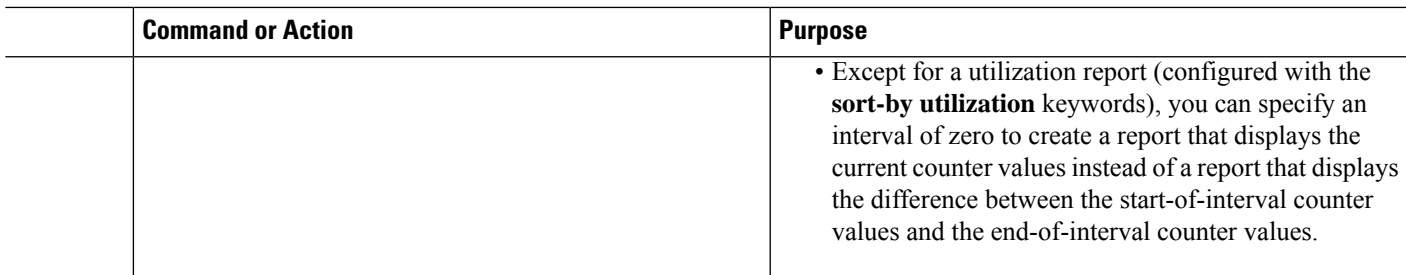

### **Displaying Top-N Reports**

To display Top-N reports, perform this task:

#### **SUMMARY STEPS**

- **1. enable**
- **2. show top counters interface report** [*report\_num*]

#### **DETAILED STEPS**

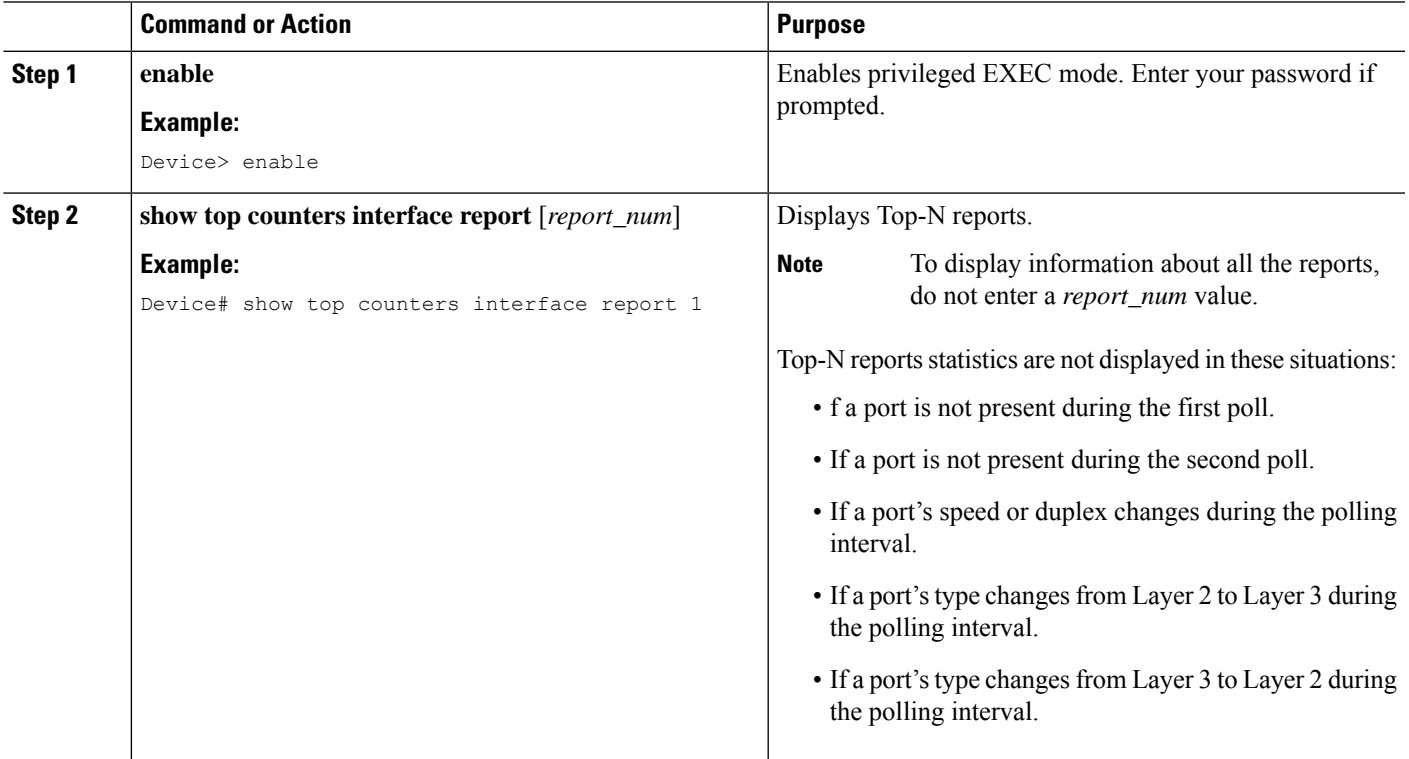

### **Clearing Top-N Reports**

To clear Top-N reports, perform one of these tasks:

#### **SUMMARY STEPS**

- **1. enable**
- **2. clear top counters interface report** [*report\_num*]

#### **DETAILED STEPS**

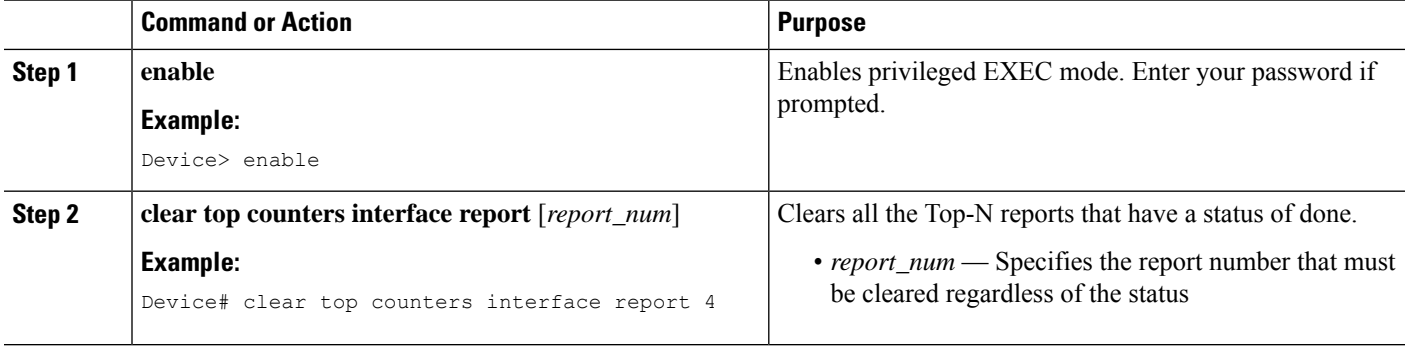

## <span id="page-3-0"></span>**Examples : Top-N Reports**

#### **Enabling Top-N Reports**

This example shows how to enable Top-N reports creation for an interval of 76 seconds for the four ports with the highest utilization:

Device# **collect top 4 counters interface all sort-by utilization interval 76** TopN collection started.

#### **Displaying Top-N Reports**

This example shows how to display information about all the Top-N reports:

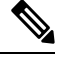

**Note** Reports for which statistics are still being obtained are shown with a status of pending.

```
# show top counters interface report
```
Id Start Time Int N Sort-By Status Owner -- ---------------------------- --- --- --------- ------- ---------------------- 1 08:18:25 UTC Tue Nov 23 2004 76 20 util done console 2 08:19:54 UTC Tue Nov 23 2004 76 20 util done console 3 08:21:34 UTC Tue Nov 23 2004 76 20 util done console 4 08:26:50 UTC Tue Nov 23 2004 90 20 util done console

This example shows how to display a specific Top-N report:

```
# show top counters interface report 1
```
Started By : console

```
Start Time : 08:18:25 UTC Tue Nov 23 2004
End Time : 08:19:42 UTC Tue Nov 23 2004
Port Type : All
Sort By : util
Interval : 76 seconds
Port Band Util Bytes Packets Broadcast Multicast In- Buf-
width (Tx + Rx) (Tx + Rx) (Tx + Rx) (Tx + Rx) err ovflw
------- ----- ---- ----------- ----------- ---------- ---------- ----
-----
Gi2/5 100 50 726047564 11344488 11344487 1 0 0
Gi2/48 100 35 508018905 7937789 0 43 0 0
Gi2/46 100 25 362860697 5669693 0 43 0 0
```
Gi2/47 100 22 323852889 4762539 4762495 43 0 0

#### **Clearing Top-N Reports**

This example shows how to remove all reports that have a status of done:

```
# clear top counters interface report
```

```
04:00:06: %TOPN COUNTERS-5-DELETED: TopN report 1 deleted by the console
04:00:06: %TOPN COUNTERS-5-DELETED: TopN report 2 deleted by the console
04:00:06: %TOPN COUNTERS-5-DELETED: TopN report 3 deleted by the console
04:00:06: %TOPN COUNTERS-5-DELETED: TopN report 4 deleted by the console
```
This example shows how to remove a report number 4:

# **clear top counters interface report 4**

04:52:12: %TOPN COUNTERS-5-KILLED: TopN report 4 killed by the console

I